## **ADP: View Your Benefits Enrollments**

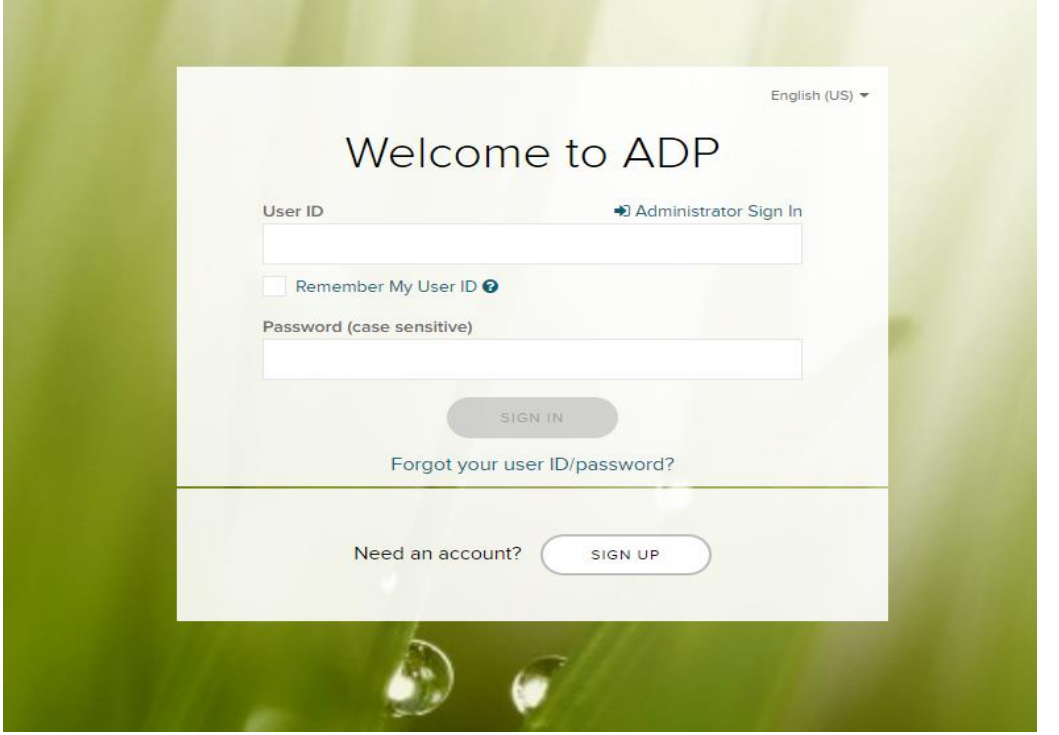

1. Log onto ADP Workforce Now: <https://workforcenow.adp.com/workforcenow/login.html>

2. Click the 'Myself' tab, hover over 'Benefits' and select 'Enrollments

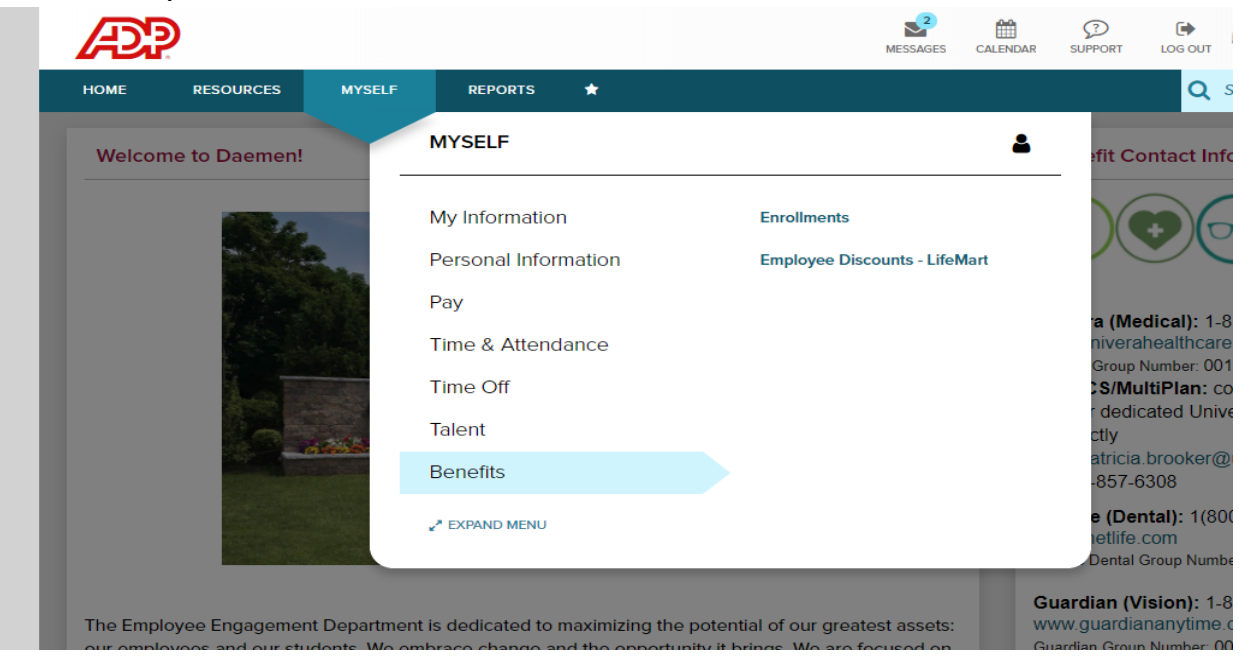

3. Clicking Enrollments will take you to a screen that states 'Your Benefits.' Click on 'View Benefits' in the 'Your Benefits' box.

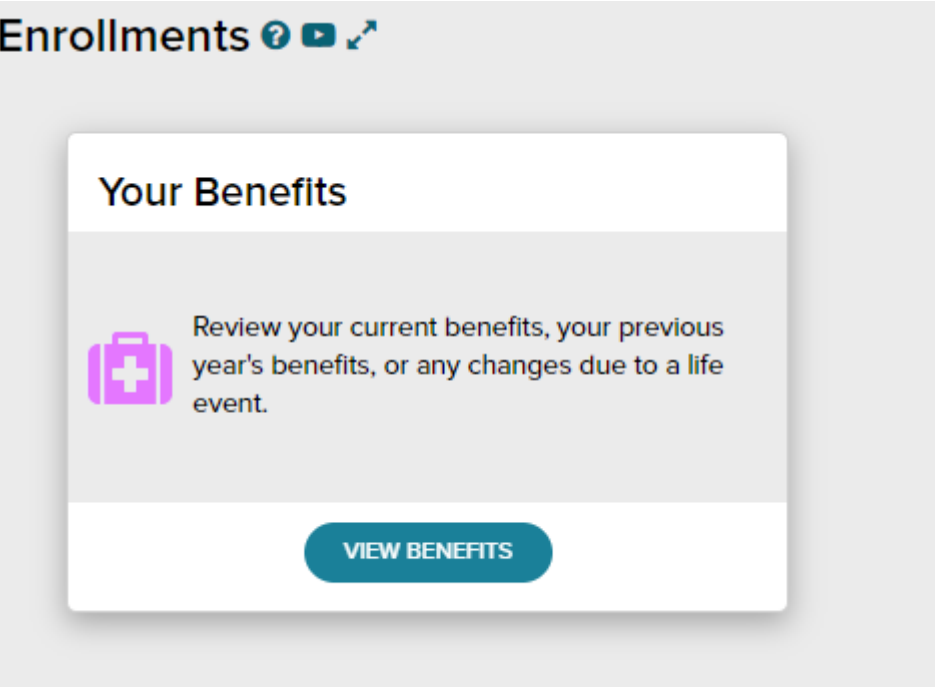

4. Your Enrollment summary will include all of your enrollments, their effective date, coverage level (single or family) and the biweekly amount

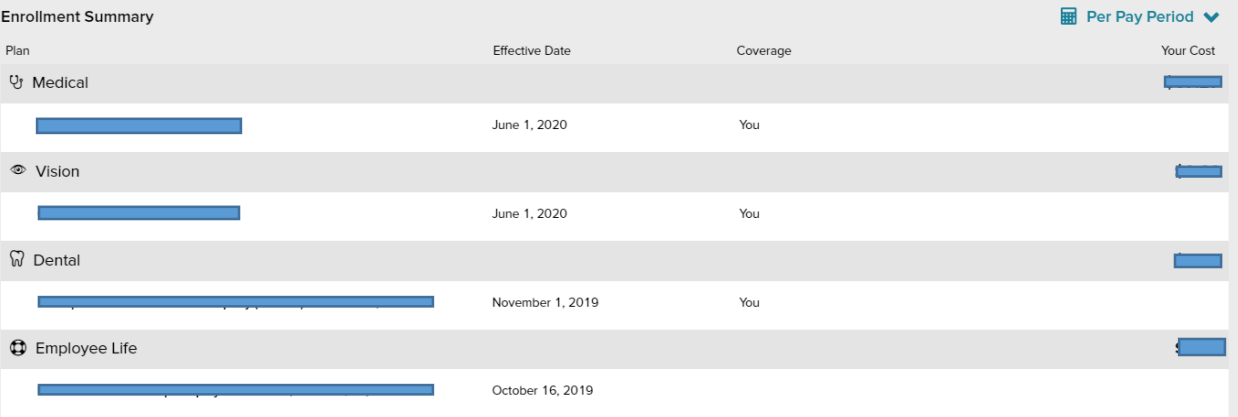